# **PPDyn** *Release 0.0.2*

**Sayan Adhikari (UiO), Rupak Mukherjee (PPPL)**

**Sep 24, 2022**

# **CONTENTS:**

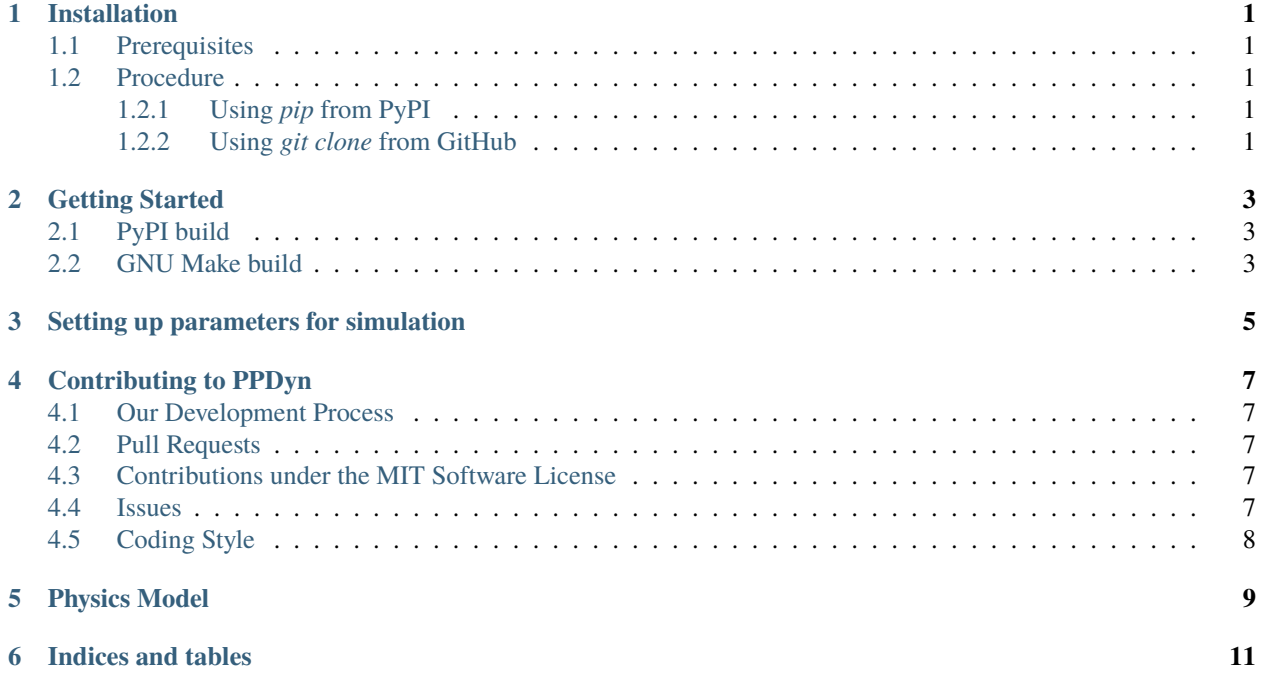

#### **ONE**

## **INSTALLATION**

#### <span id="page-4-1"></span><span id="page-4-0"></span>**1.1 Prerequisites**

- [Python3 or higher](https://www.python.org/download/releases/3.0/)
- [GNU Make](https://www.gnu.org/software/make/) (If you are installing from GitHub)
- [git](https://git-scm.com/) (If you are installing from GitHub)

#### <span id="page-4-2"></span>**1.2 Procedure**

*PPDyn* can be installed in two ways.

- 1. *[Using pip from PyPI](#page-4-3)*
- 2. *[Using git clone from GitHub](#page-4-4)*

#### <span id="page-4-3"></span>**1.2.1 Using** *pip* **from PyPI**

pip install PPDyn

#### <span id="page-4-4"></span>**1.2.2 Using** *git clone* **from GitHub**

First make a clone of the master branch using the following command

git clone https://github.com/sayanadhikari/PPDyn.git

Then enter inside the *PPDyn* directory

cd PPDyn

Now complile and built the *PPDyn* code

make all

### **GETTING STARTED**

#### <span id="page-6-1"></span><span id="page-6-0"></span>**2.1 PyPI build**

If you used PyPI to build the project, Download the input template to your working directory

```
wget https://raw.githubusercontent.com/sayanadhikari/PPDyn/main/input.ini
```
Now, either create a python script in your working directory or use your python console

```
from PPDyn import ppdyn
from PPDyn.ppdplot import animate
import time
start = time.time()ppdyn(input)
end = time.time()print("Elapsed (after compilation) = %s"%(end - start)+" seconds")
animate()
```
### <span id="page-6-2"></span>**2.2 GNU Make build**

If you used GNU Make to build the project, upon successful compilation, run the code using following command

ppdyn --i input.ini

**THREE**

#### **SETTING UP PARAMETERS FOR SIMULATION**

<span id="page-8-0"></span>Edit the *input.ini* or make your own *.ini* and run the code. The basic structure of *input.ini* is provided below,

```
;
; @file input.ini
; @brief PPDyn inputfile.
;
scope = default
[simbox]
Lx = 10.0 ; System length in X
Ly = 10.0 ; System length in Y
Lz = 10.0 ; System length in Z
[particles]
N = 100 ; Number of particles
Vxmax = 1.0 ; Maximum velocity in X
Vymax = 1.0 ; Maximum velocity in Y
Vzmax = 1.0 ; Maximum velocity in Z
Temp = 0.010;
[boundary]
btype = periodic ; Type of boundary
[time]
tmax = 50.0 ; Final time
dt = 0.010 ; time step size
[diagnostics]
dumpPeriod = 10 ; Data dump period
dumpData = False[options]
parallelMode = True ;set to false to disable parallel
\sum_{i=1}^{n}
```
**FOUR**

## **CONTRIBUTING TO PPDYN**

<span id="page-10-0"></span>We want to make contributing to this project as easy and transparent as possible.

## <span id="page-10-1"></span>**4.1 Our Development Process**

We use GitHub to sync code to and from our internal repository. We'll use GitHub to track issues and feature requests, as well as accept pull requests.

## <span id="page-10-2"></span>**4.2 Pull Requests**

We actively welcome your pull requests.

- Fork the repo and create your branch from master.
- If you've added code that should be tested, add tests.
- Ensure the test suite passes.
- Make sure your code lints.

### <span id="page-10-3"></span>**4.3 Contributions under the MIT Software License**

When you submit code changes, your submissions are understood to be under the same MIT License that covers the project. Feel free to contact the maintainers if that's a concern.

#### <span id="page-10-4"></span>**4.4 Issues**

We use [GitHub issues](https://github.com/sayanadhikari/PPDyn/issues) to track public bugs. Please ensure your description is clear and has sufficient instructions to be able to reproduce the issue.

# <span id="page-11-0"></span>**4.5 Coding Style**

- tabs for indentation rather than 2 spaces
- 80 character line length

**Important:** By contributing to PPDyn, you agree that your contributions will be licensed under its MIT License.

**Note:** This document was adapted from the open-source contribution guidelines for [Facebook's Draft](https://github.com/facebook/draft-js/blob/a9316a723f9e918afde44dea68b5f9f39b7d9b00/CONTRIBUTING.md)

## **PHYSICS MODEL**

<span id="page-12-0"></span>Molecular Dynamics simulation (MD) is a powerful method to study atomic and molecular processes. In plasma physics, it has vast applications starting from fusion plasma to dusty plasma. It solves the equation of motion using [Newton equations of motion](https://en.wikipedia.org/wiki/Equations_of_motion) (or [Langevin dynamics](https://en.wikipedia.org/wiki/Langevin_dynamics) which includes energy dissipation through an additional friction term):

$$
\frac{\partial^2}{\partial t^2}\vec{r}_i = \frac{1}{m_i}\vec{f}_i\vec{f}_i = -\frac{\partial}{\partial r}V(\vec{r}_1(t),\vec{r}_i(t),\;...,\;\vec{r}_N(t))
$$

where  $\vec{r_i}(t)$  is the position of atom *i* at time *t* with mass  $m_i$ , and *V* is the interaction potential between all *N* involved species.

**SIX**

# **INDICES AND TABLES**

- <span id="page-14-0"></span>• genindex
- modindex
- search